# Sage 100 Contractor Implementation Plan Checklist

## CERTIFIED COURSE CURRICULUM SAGE UNIVERSITY

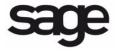

#### **IMPORTANT NOTICE**

This document and the Sage 100 Contractor software may be used only in accordance with the Sage 100 Contractor End User License Agreement applicable to the Sage 100 Contractor software. You may not use, copy, modify, or transfer the Sage 100 Contractor software or this documentation except as expressly provided in the license agreement.

Visit Sage's training services Web site at www.SageU.com, call 1-877-724-3285, or e-mail us at traininginfo.cre@sage.com to learn about training classes that Sage adds throughout the year. Contact your business partner to learn about local training options.

Information in this document is intended solely as general information with respect to common business issues and is not to be construed as professional advice. Consult a tax or accounting professional for all tax and account related questions. THE INFORMATION HEREIN IS PROVIDED "AS IS" AND ALL WARRANTIES ARE EXPRESSLY DISCLAIMED, INCLUDING BUT NOT LIMITED TO ANY WARRANTY: OF MERCHANTABILITY; OF FITNESS FOR ANY PARTICULAR PURPOSE; OF NON-INFRINGEMENT OF ANY PROPRIETARY RIGHT OF ANY THIRD PARTY IN ANY COUNTRY; OTHERWISE ARISING OUT OF ANY PRODUCT, PROPOSAL, SPECIFICATION OR SAMPLE; AND ANY WARRANTY THAT THE DOCUMENT IS ERROR FREE. No license, express, implied, by estoppel or otherwise, to any intellectual property right is granted by this document. Sage Software may make changes to the information in this document at any time, without notice. Recipient is solely responsible for assessing the suitability of the information and assumes all risk of use.

© 2014 Sage Software, Inc. All rights reserved. Sage, the Sage logos, and the Sage product and service names mentioned herein are registered trademarks or trademarks of Sage Software, Inc., or its affiliated entities. All other trademarks are the property of their respective owners.

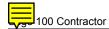

### **Setup Checklist**

Record decisions and notes regarding your Sage 100 Contractor implementation using this document. Consult Sage University classes or Help for information about each option.

#### **General Information**

#### Task

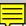

#### Gather necessary information

Fiscal year end date: Server vs. Workstation:

Go Live date: Licensing-Number of Uses/Multi-server:

Questions or Notes:.

### **Company Setup**

After you install your software, you will create a company folder that contains all of the company information. Create separate companies for each taxpaying entity in your office.

| Task                       |                          |               |                       |
|----------------------------|--------------------------|---------------|-----------------------|
| Create the compa           | any                      |               |                       |
| Menu Path: <b>7-1 Util</b> | ities > Create New Compa | any           | Sage U Class: NCT103  |
| Questions or Notes:        |                          |               |                       |
| Transfer the data          |                          |               |                       |
| Vendors:                   | Employees:               | Clients/Jobs: | Sago II Class: NCT103 |
| Quickbooks:                | Third Party:             |               | Sage U Class: NCT103  |
| Questions or Notes:        |                          |               |                       |

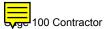

### **Company Information**

The **7-2 Company Information** window stores your company's legal name, address, direct deposit options for payroll, vendor ACH payment options, electronic receipts, and email server and fax information.

| Task                                           |                      |
|------------------------------------------------|----------------------|
| Input the company information                  |                      |
| Menu Path: 7-2 Utilities > Company Information | Sage U Class: NCT103 |
| Questions or Notes:                            |                      |

### **Company Security**

When a new company is created, the user **Supervisor** is automatically set up. Until you create more users, it is the only user name that opens your company.

The Supervisor has access rights to the entire program. To control access to the company's sensitive information, set up a list of user names in the **7-3-2 User List** window.

| Task                                                                               |                      |  |
|------------------------------------------------------------------------------------|----------------------|--|
| Create the Security Groups                                                         |                      |  |
| Menu Path: 7-3-1 Company Security > Security Groups                                | Sage U Class: NCT112 |  |
| Questions or Notes:                                                                |                      |  |
| Create the User List                                                               |                      |  |
| Menu Path: 7-3-2 Company Security > User List                                      | Sage U Class: NCT112 |  |
| Questions or Notes:                                                                |                      |  |
| Set up job level security                                                          |                      |  |
| Menu Path: <b>7-3-2 User List&gt; User List &amp; 3-5 Jobs</b> Questions or Notes: | Sage U Class: NCT112 |  |
| —                                                                                  |                      |  |
| Set up Dashboard security                                                          | Comp II Class NCT442 |  |
| Menu Path: Dashboard > Options > Set Dashboard Security  Questions or Notes:       | Sage U Class: NCT112 |  |
|                                                                                    |                      |  |

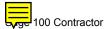

### **General Ledger**

The next task for your new company is to set up the general ledger and select a chart of accounts. A chart of accounts is required to enter starting balances. You have two choices:

- Select one of the pre-built charts of accounts and adjust as needed.
- Set up a custom chart of accounts manually, as provided by your accountant.

| Task                                                                              |                      |  |
|-----------------------------------------------------------------------------------|----------------------|--|
| Set up chart of account  Menu Path: 1-8 General Ledger Setup  Questions or Notes: | Sage U Class: NCT103 |  |
| Add Accounts  Menu Path: 1-7 General Ledger Accounts  Questions or Notes:         | Sage U Class: NCT103 |  |
| Set up Departments  Menu Path: 1-9 Departments  Questions or Notes:               | Sage U Class: NCT103 |  |
| Set up Subaccounts  Menu Path: 1-7 General Ledger Accounts  Questions or Notes:   | Sage U Class: NCT103 |  |

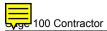

### **Cost Codes and Cost Divisions**

Cost codes are strategic to job costing. Cost codes separate costs into categories and allow detailed comparisons of budgeted costs to actual costs for a job.

| Task                                                                                   |                      |  |
|----------------------------------------------------------------------------------------|----------------------|--|
| Set up Cost Codes  Menu Path: 6-5 Cost Codes  Questions or Notes:                      | Sage U Class: NCT103 |  |
| Set up Cost Divisions  Menu Path: 6-5 Cost Codes > Cost Divisions  Questions or Notes: | Sage U Class: NCT103 |  |

### **Starting Balances**

Record balance sheet and current year activity by entering journal transactions. Post the entries to the accounting period prior to when you will use your software for day-to-day activity. Obtain the information for the journal transactions from your current year trial balance.

| Task |                                    |                      |
|------|------------------------------------|----------------------|
|      | Enter startup balances             |                      |
|      | Menu Path: 1-3 Journal Transaction | Sage U Class: NCT104 |
|      | Questions or Notes:                |                      |
|      | Enter current year activity        |                      |
|      | Menu Path: 1-3 Journal Transaction | Sage U Class: NCT104 |
|      | Questions or Notes:                |                      |

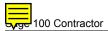

### **Payroll**

To begin to use Payroll, complete the following tasks:

| Task                                                                                         |                      |  |
|----------------------------------------------------------------------------------------------|----------------------|--|
| Set up employee positions  Menu Path: 5-3-3 Employee Positions  Questions or Notes:          | Sage U Class: NCT109 |  |
| Set up workers' compensation  Menu Path: 5-3-2 Workers' Compensation  Questions or Notes:    | Sage U Class: NCT109 |  |
| Set up payroll calculations  Menu Path: 5-3-1 Payroll Calculations  Questions or Notes:      | Sage U Class: NCT109 |  |
| Set up union and paygroups  Menu Path: 5-3-4 Paygroups and 5-3-5 Unions  Questions or Notes: | Sage U Class: NCT109 |  |
| Set up localities  Menu Path: 5-3-6 Local Payroll Tax  Questions or Notes:                   | Sage U Class: NCT109 |  |
| Set up employees  Menu Path: 5-2-1 Employees  Questions or Notes:                            | Sage U Class: NCT110 |  |

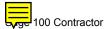

### **Accounts Receivable**

The accounts receivable module lets you customize invoices, statements, and overdue reminders to present your clients with professional documents.

| Task                                               |                      |
|----------------------------------------------------|----------------------|
| Create tax entities and districts                  |                      |
| Menu Path: 3-5 Jobs > Options > Taxable Cost Types | Sage U Class: NCT107 |
| Questions or Notes:                                | Appendix             |
| Create client statuses                             |                      |
| Menu Path: 3-6 Receivable Clients                  | Sage U Class: NCT107 |
| Questions or Notes:                                |                      |
| Set up clients                                     |                      |
| Menu Path: 3-6 Receivable Clients                  | Sage U Class: NCT107 |
| Questions or Notes:                                |                      |
| Set up jobs                                        |                      |
| Menu Path: 3-5 Jobs                                | Sage U Class: NCT107 |
| Questions or Notes:                                |                      |

### **Accounts Payable**

Create a vendor for each business to which you owe money or make regular payments. Vendors include subcontractors, architects, engineers, lenders, and material suppliers.

| Tas      | Task                                              |                      |  |
|----------|---------------------------------------------------|----------------------|--|
| <b> </b> | Create vendor types                               |                      |  |
|          | Menu Path: <b>4-4 Vendors</b> Questions or Notes: | Sage U Class: NCT105 |  |
| <b>=</b> | Set up vendors                                    |                      |  |
|          | Menu Path: 4-4 Vendors                            | Sage U Class: NCT105 |  |
|          | Questions or Notes:                               |                      |  |

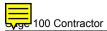

### **Project Management**

The project management tools provide a way for you to manage proposals, budgets, purchase orders, subcontracts, change orders, and job costing. Your budgets are always under your control when you verify and compare job costs as you enter them. The proposal is a document presented to a client, providing a breakdown of the contracted amount by cost code or bid item.

| Task                            |                             |
|---------------------------------|-----------------------------|
| Create budgets                  |                             |
| Menu Path: 6-2 Budgets          | Sage U Class: <b>JOB201</b> |
| Questions or Notes:             | oage o olass. CODZCI        |
| Set up proposal                 |                             |
| Menu Path: <b>6-9 Proposals</b> | Sage U Class: JOB201        |
| Questions or Notes:             |                             |

### **Inventory and Estimating**

You can track inventory, whether for a central warehouse or numerous locations and service trucks, with a system fully integrated with the Estimating and Service Receivables add-on modules and the purchase order, accounts payable, and job cost features. You can manage basic stock and serialized items for all locations, bin numbers, Material Safety Data Numbers (MSDN), and manufacturing identifications.

| Task                                                     |                      |  |
|----------------------------------------------------------|----------------------|--|
| Set up Inventory Locations                               |                      |  |
| Menu Path: 11-3 Inventory Locations  Questions or Notes: | Sage U Class: INV101 |  |
| Set up Parts                                             |                      |  |
| Menu Path: 9-2 Parts                                     | Sage U Class: EST150 |  |
| Questions or Notes:                                      |                      |  |
| Set up Assemblies                                        |                      |  |
| Menu Path: 9-3 Assemblies                                | Sage U Class: EST152 |  |
| Questions or Notes:                                      |                      |  |
| Set up Classes                                           |                      |  |
| Menu Path: 9-4 Part/Assembly Classes                     | Sage U Class: EST150 |  |
| Questions or Notes:                                      |                      |  |

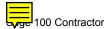

| Enter Takeoffs                       |                      |
|--------------------------------------|----------------------|
| Menu Path: 9-5 Takeoffs              | Sage U Class: EST153 |
| Questions or Notes:                  |                      |
| Allocate Inventory                   |                      |
| Menu Path: 12-2 Inventory Allocation | Sage U Class: INV111 |
| Questions or Notes:                  |                      |

### **Project Management**

Change orders allow you to track changes independent of a project's budget, providing a clear audit trail for pending, approved, and refused changes. You can create purchase orders manually for each vendor, or export data from the takeoff to create purchase orders automatically for each vendor.

| Task                                                                        |                             |  |
|-----------------------------------------------------------------------------|-----------------------------|--|
| Create change orders                                                        |                             |  |
| Menu Path: 6-4 Change Orders  Questions or Notes:                           | Sage U Class: <b>PJM210</b> |  |
| Create purchase orders  Menu Path: 6-6 Purchase Orders  Questions or Notes: | Sage U Class: <b>PJM211</b> |  |

### **Open and Outstanding Transactions**

| Task                                                                                                    |                      |  |
|----------------------------------------------------------------------------------------------------|----------------------|--|
| Enter year-to-date payroll                                                                                     |                      |  |
| Menu Path: 5-2-2 Payroll Records                                                                               | Sage U Class: NCT110 |  |
| Questions or Notes:                                                                                            |                      |  |
| Enter outstanding bank balances  Menu Path: 1-3 Journal Transaction  Questions or Notes:                       | Sage U Class: NCT104 |  |
| Enter open Accounts Payable invoices and credits  Menu Path: 4-2 Payable Invoices/Credits  Questions or Notes: | Sage U Class: NCT105 |  |
| Enter open Accounts Receivable invoices and credits                                                            |                      |  |

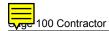

| Menu Path: <b>3-2 Receivable Invoices/Credits</b> Questions or Notes: | Sage U Class: NCT106  |
|-----------------------------------------------------------------------|-----------------------|
| Enter outstanding bank balances  Menu Path: 1-3 Journal Transaction   | Sage II Class: NCT406 |
| Questions or Notes:                                                   | Sage U Class: NCT106  |

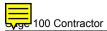

### **Scheduling and Service Receivables**

Run your schedules and allocate production resources as this feature integrates with the Estimating, enabling you to assign equipment, employees, vendors, and subcontractor to various tasks. You can then generate essential notices and reports.

The Service Receivables module handles service contracts, service routes, service dispatch, on-call work orders, quotes, and point-of-sale and billing-of-service work materials. Service Receivables fully integrates with the Inventory, so you can keep inventory up-to-date based on service work completed.

| Task                                                                                                    |                                    |  |
|----------------------------------------------------------------------------------------------------|------------------------------------|--|
| Define tasks                                                                                               |                                    |  |
| Menu Path: <b>10-2 Tasks</b> Questions or Notes:                                                           | Sage U Class: <b>SCH101</b>        |  |
| Create Schedules                                                                                           |                                    |  |
| Menu Path: 10-3 Schedules  Questions or Notes:                                                             | Sage U Class: <b>SCH101</b>        |  |
| Set up service types  Menu Path: 11-2 Work Orders/Invoices/Credits  Questions or Notes:                    | Sage U Class: SRV120               |  |
| Enter open service invoices and credits  Menu Path: 11-2 Work Orders/Invoices/Credits  Questions or Notes: | Sage U Class: SRV121<br>and SRV122 |  |

#### **Equipment Management**

You can allocate equipment costs to jobs so that you'll always know the project's true costs. You can track your equipment maintenance, repair costs, and earned income.

| Task                                                                                                    |                             |  |
|----------------------------------------------------------------------------------------------------|-----------------------------|--|
| Set up equipment                                                                                               |                             |  |
| Menu Path: 8-3 Equipment Questions or Notes:                                                                   | Sage U Class: EQP101        |  |
| Enter costs and allocations  Menu Path: 8-2 Equipment Costs and 8-3 Equipment Allocations  Questions or Notes: | Sage U Class: <b>EQP202</b> |  |

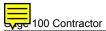

#### Go Live Checklist

#### **Task**

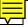

#### **Pilot Test Complete**

Verify that the pilot test plan was completed and you have addressed any configuration or documentation adjustments needed.

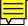

#### Procedures Guides Complete

Verify that the procedures guide for each module has been completed and is accessible to all staff.

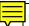

#### **Customized Reports Complete**

All report development and modifications have been completed.

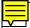

#### **Decision Worksheets Complete**

All decision worksheets should be complete and accurate, and a process is in place for maintaining them regularly.

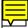

#### **Software Configuration is Adequate for Business Needs**

Verify that the software configuration is sufficient to meet your business needs and any critical gaps have been addressed. Workarounds for any product issues have been documented.

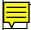

#### Procedure for Accessing Sage or Business Partner Support is Defined

If more than one person at your company will be calling Customer Support or your business partner for telephone support, the request procedure and person responsible have been established to avoid support requests. A Support Call Log is in place to record each call, date, time, name of support representative, issue, and outcome.

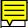

#### Client ID and Registration name are Accessible

Your client ID and registration name should be accessible for future reference. Verify that these are documented in an easy to find location.

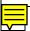

#### **Integrations with Third Party Products Complete**

Product integrations are complete and operating as expected.

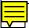

#### **Pre-Printed Forms and Checks Ready**

All pre-printed forms and checks should have been ordered and tested.